## بهذا الشكل انتهينا من تصميم الشريط المنبثـق .. الأن سنقوم بتعديل الأداة "StatusBar1"<br>اضغط عليها بالزر الأيمن واختر منها Properties

## StatusBar1  $\rightarrow$  Properties

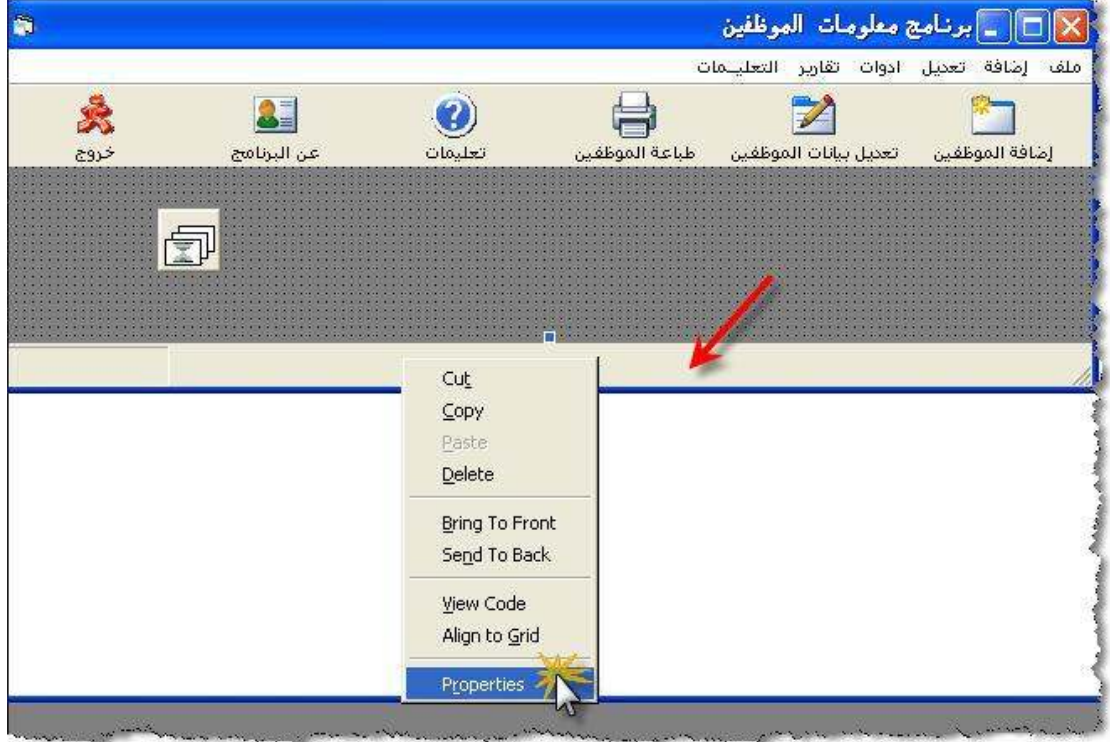

## لكي تظهر لك الشاشة التالية

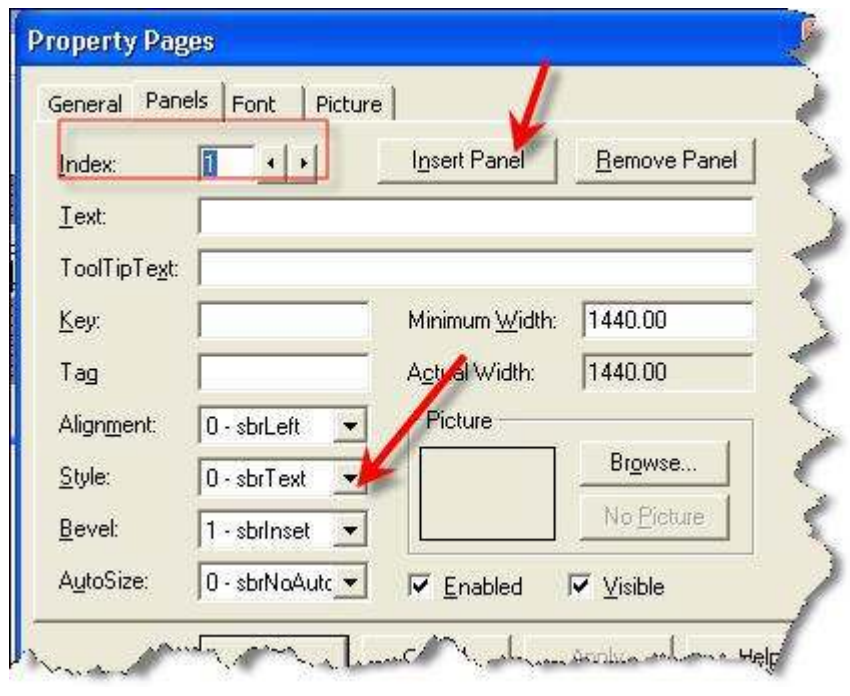